# Guida all'uso della funzione **"Rendi disponibile / solo in Prestito Locale per 7 giorni"**

Questa funzione serve per "proteggere" da richieste di PIB un nuovo acquisto della tua biblioteca per i primi 7 giorni in cui lo rendi disponibile e lo metti a scaffale. Chiameremo la funzione piu' brevemente : **"PL x 7gg**"

Utilizzandola infatti (non sei obbligato a farlo) la funzione rende l'NRE disponibile in 'Solo prestito Locale' (non e' quindi possibile che venga richiesto via PIB, se non con ritiro nella sola biblioteca proprietaria).

Questa "protezione" decade automaticamente non appena si verifica **una di queste due** condizioni:

- trascorrono i 7 giorni da quando hai utilizzato la funzione per quel NRE;
- viene effettuato il primo prestito locale sul quel NRE.

Non appena una di queste 2 condizioni si verifica, l'NRE tornera' automaticamente ad essere 'Prestabile', pertanto potra' essere richiesto e movimentato con il PIB.

## **[1] Come si attiva questa funzione in Unibiblio ?**

Esistono 2 modalita' alternative per attivare questa funzione su un NRE:

#### **1. UnibiblioWeb > Acquisizione > Gestione Patrimonio > Rendi Disponibile**

quando vuoi attivare la funzione su un singolo NRE che hai aggregato/riscontrato e quindi etichettato (perche' il titolo era gia' in catalogo)

#### **2. UnibiblioWeb > Acquisizione > Gestione Lotti di catalogazione**

quando vuoi applicare questa "protezione" su un intero LOTTO di CATALOGAZIONE rientrato nella tua biblio dal centro di catalogazione

## **IMPORTANTE**

Quando crei un nuovo NRE (sia a seguito di riscontro/aggregazione, sia dopo aver creato una minidescrizione), ti troverari a compilare il campo "posizione".

#### **NON E' DA QUESTO PUNTO CHE SI ATTIVA LA FUNZIONE "PL x 7gg" !!!**

In quella videata (ossia in "UnibiblioWEB/Acquisizione/Gestione Patrimonio/Nuova descrizione o NRE") trovi a tua disposizione 4 diverse voci ("Prestabile", "Prestito locale", "Non prestabile", "Consultazione). Nel 99, 9% dei casi assegnerai la posizione "Prestabile". La voce "prestito locale" la potrai usare ECCEZIONALMENTE soltanto per quei materiali (ad esempio un libro raro della tua collezione di "storia locale" o situzioni analoghe) sui quali – per rarita'/pregio/particolarita' del singolo NRE – vuoi limitarne l'uso.

E' estremamente SCORRETTO nei confronti delle altre biblioteche e degli utenti marcare "prestito locale" NRE che non hanno quelle ben precise caratteristiche eccezionali. Questa marcatura infatti non e' "transitoria" ma permanente ed escludera' il doc da future richieste di PIB

Ecco le indicazioni passo\_per\_passo per attivare CORRETTAMENTE la funzione "PL x 7gg" nelle 2 diverse modalita':

## **1. UnibiblioWeb> > Acquisizione > Gestione Patrimonio > Rendi Disponibile**

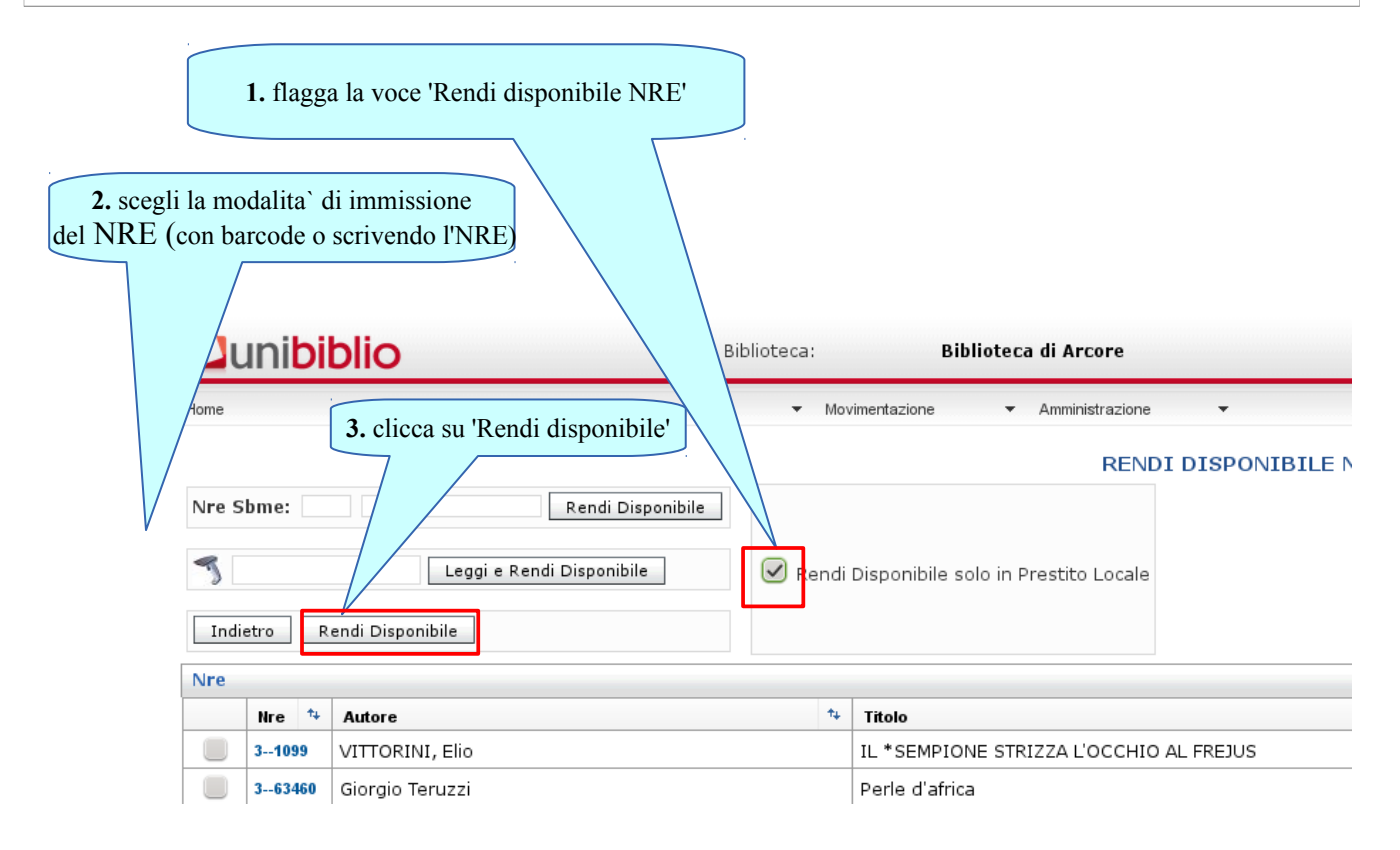

## **2. UnibiblioWeb > Acquisizione > Gestione Lotti di catalogazione**

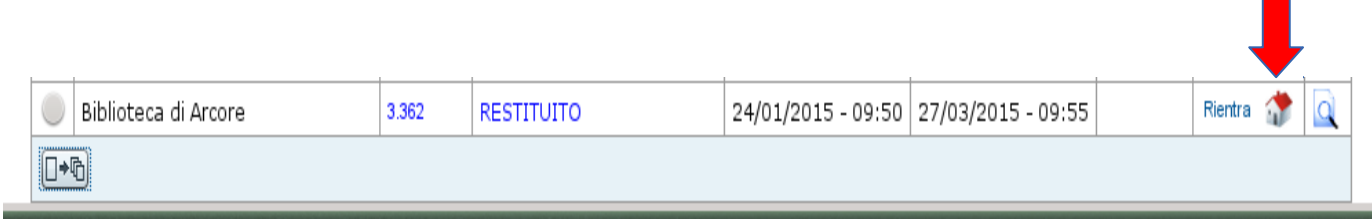

La funzione e` identificata da una icona 'casetta'

Puoi rientrare il tuo lotto cliccando sull'icona casetta, con l'effetto che tutti i documenti 'Prestabili' contenuti nel lotto diventeranno "PLx7gg".

## **[2] Come si comporta l'OPAC di UNIBIBLIO in presenza di un NRE nello stato "PLx7gg" nelle operazioni di PRESTITO e di PRENOTAZIONE ?**

## **In caso di richieste di PRESTITO**

su un titolo che tra i vari NRE presenti ne ha almeno 1 in "PL\_X\_7gg"**:**

• [A] se uso il bottone  $\epsilon^k$  Richiedi in prestito e come sede di ritiro scelgo una biblio NON **proprietaria:**

- > il programma mi carica una copia disponibile, escludendo quella/quelle in prestito locale (PL);
- > se oltre al documento in PL ci sono soltanto copie gia` in prestito (quindi non PL), viene emessa una prenotazione su una copia gia` in prestito.

Quindi, utilizzando il bottone verde "Richiedi in prestito", il programma NON prende in considerazione le copie in PL**.**

Considera inoltre che, poiche' dopo il primo prestito gli NRE in PLx7gg smettono di esserlo, il doc puo' essere riconsegnato in qualsiasi biblioteca CUBI (e' solo il ritiro che va fatto presso la biblio proprietaria)

- **[B] se seleziono direttamente il NRE in PL** (e NON USO il bottone verde Richiedi in prestito) (\*)
	- > il programma non mi permette di selezionare la biblio di ritiro;
	- > esce messaggio che dice "Il materiale e` ritirabile solo presso la biblioteca di x "  $(x = 0$ biblio proprietaria)
	- > se confermo il prestito, dovro` ritirare il documento esclusivamente presso la biblio proprietaria;
	- > dopo la conferma, il prestito e` in stato 'daRIT' sulla tessera dell'utente.

(\*) anche l'utente sull'OPAC-WEB, limitatamente ai soli NRE in PL, puo` agire sui singoli NRE (evitando l'uso del bottone "Richiedi in prestito" tramite il quale non potrebbe scegliere su quale NRE agire)

#### **In caso di PRENOTAZIONE** (ossia richieste su titoli i cui NRE sono gia' tutti in prestito)

- **[C] se tutti gli NRE di quel titolo sono gia' in prestito**, nessuno di essi puo' essere ancora in stato di "PLx7gg". Pertanto la prenotazione seguira' le normali regole della prenotazione (ossia l'utente puo' prenotare un doc gia` in prestito scegliendo una sede di ritiro diversa dalla biblio proprietaria)
- **[D] se esistono per quel titolo sia NRE gia' in prestito che NRE disponibili ma in PLx7gg**
	- se l'utente usa il bottone **Richiedi in prestito** eseguira' una prenotazione solo sugli NRE gia' in prestito (le copie PL non saranno prese in considerazione);
	- se seleziona direttamente il NRE in PL (non in prestito), si ricade nel caso [B]

## **In caso di utilizzo delle APP x smartphone (sia Android che iOS):**

per il momento – usando le APP - gli NRE "PLx7gg" non sono visibili. Su di essi pertanto non e' possibile nessuna azione. A breve il comportamento delle APP verra' potenziato, permettendo le stesse funzionalita' che si hanno sull'opac.

In pratica, sulle APP, i doc in PLx7gg diventano visibili solo dopo il primo prestito, ossia quando perdono lo status di PLx7gg.